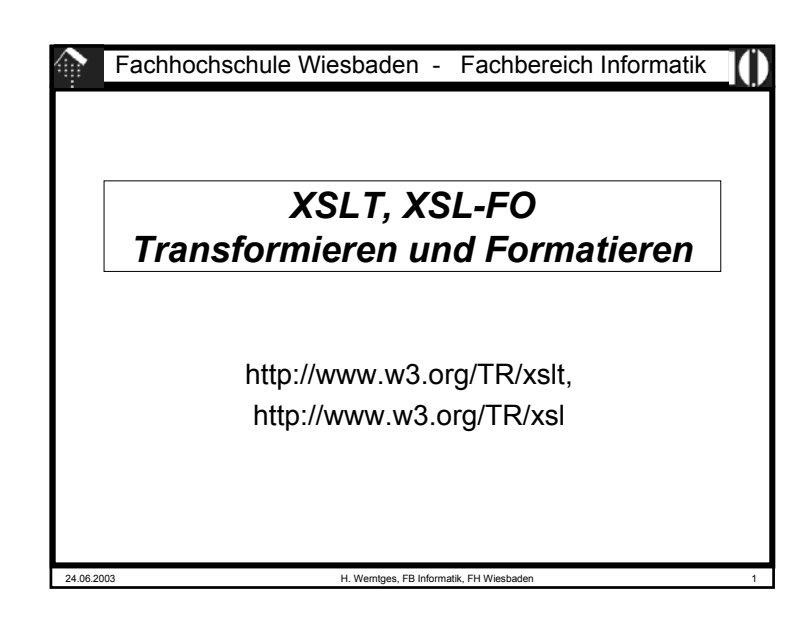

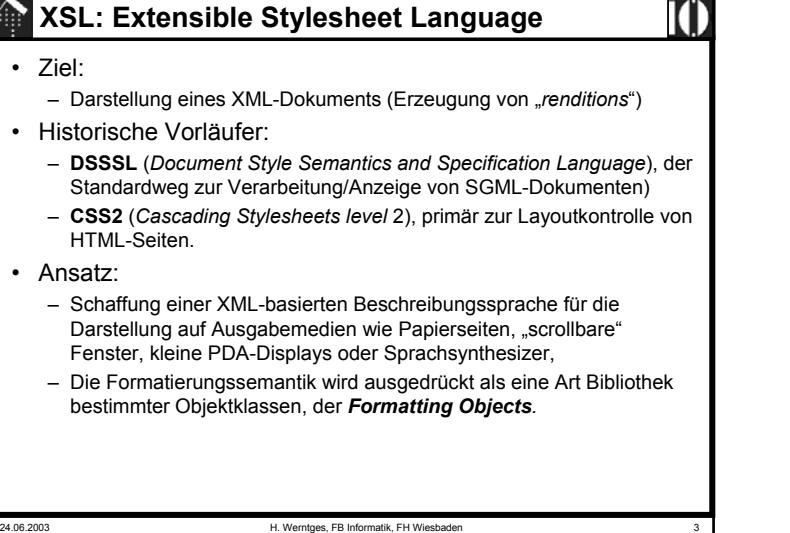

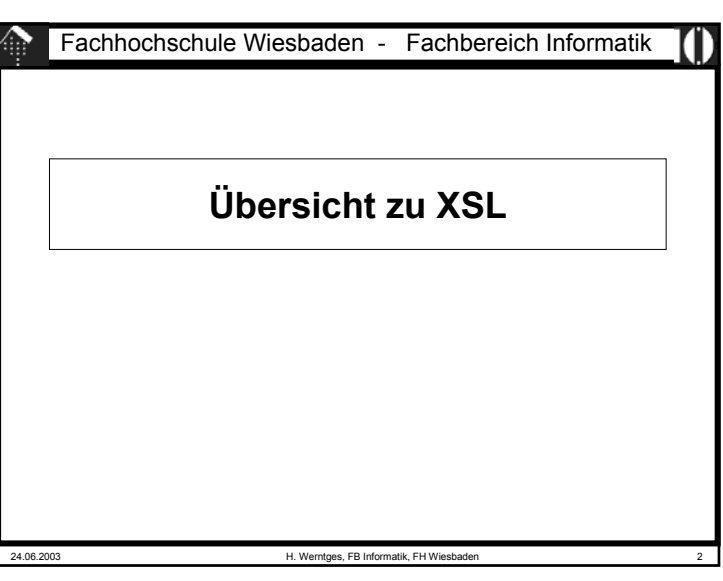

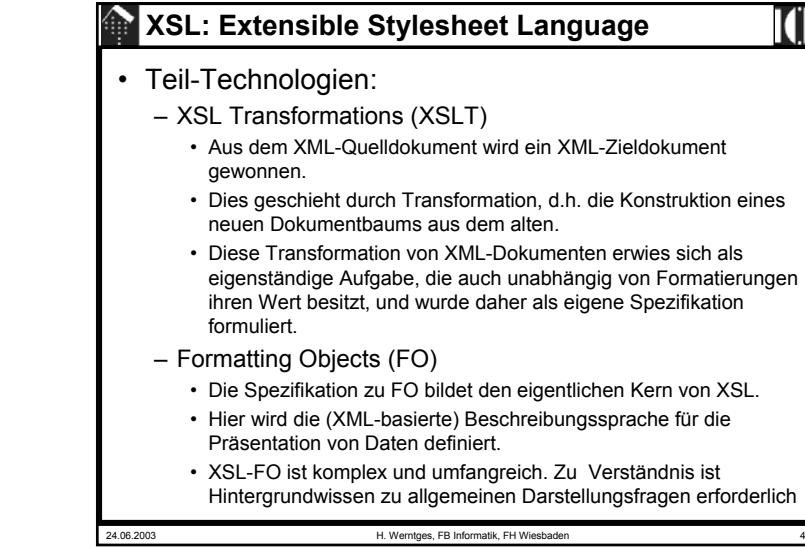

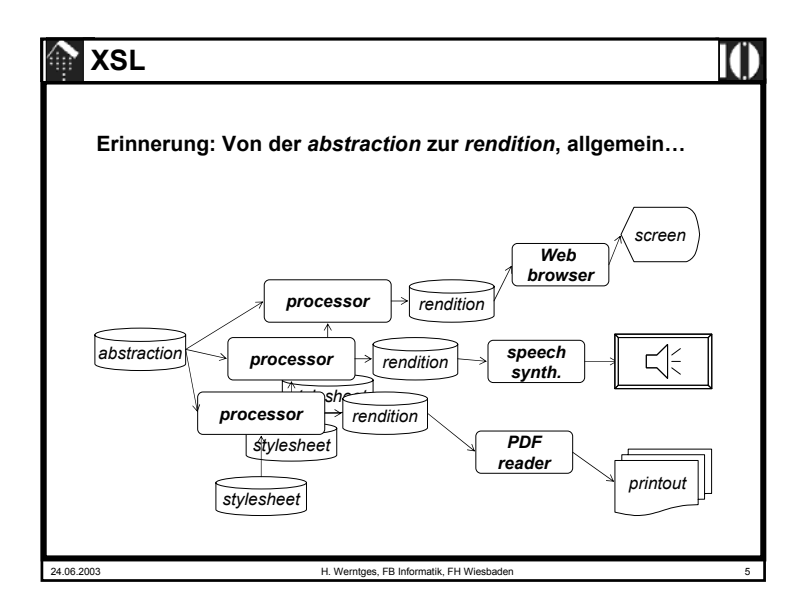

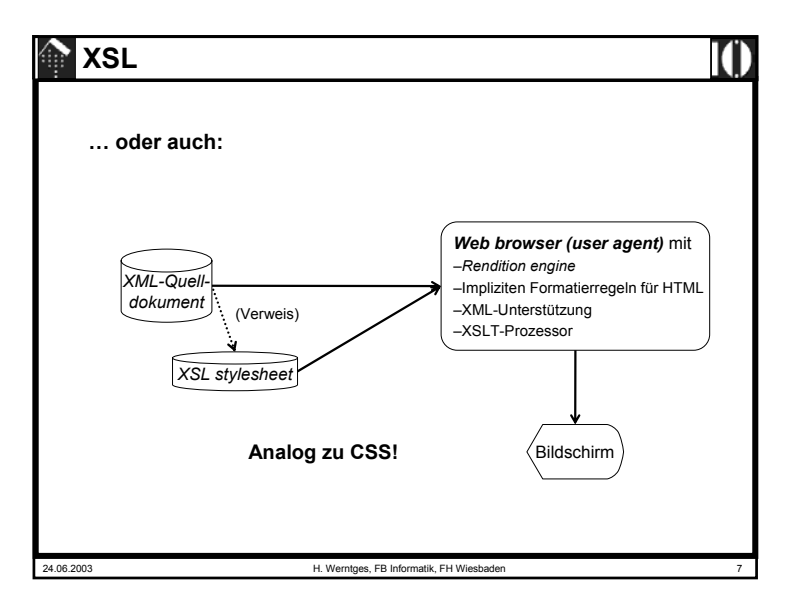

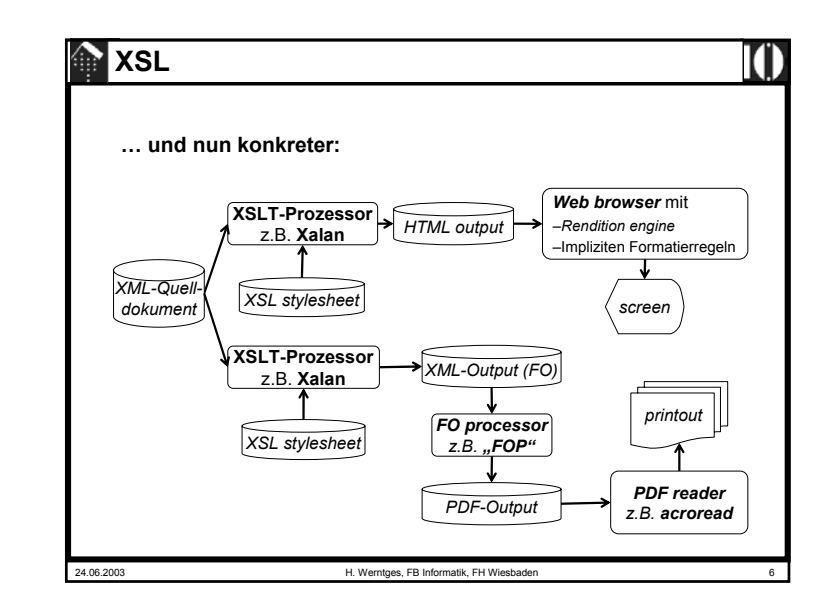

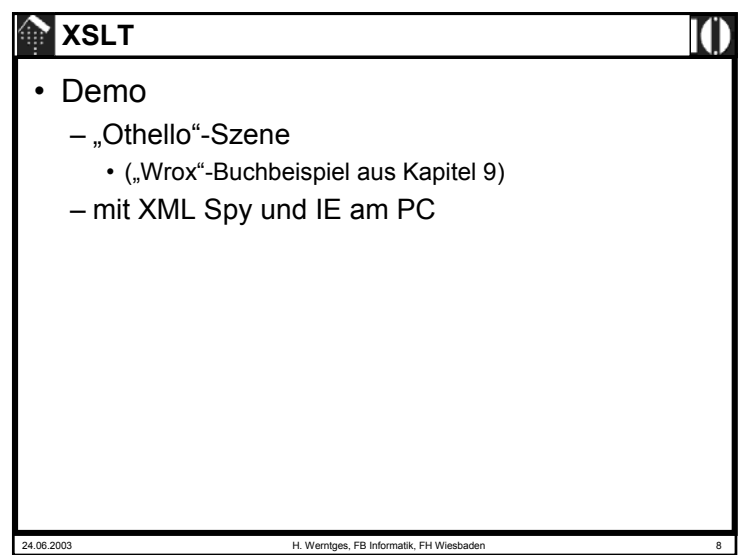

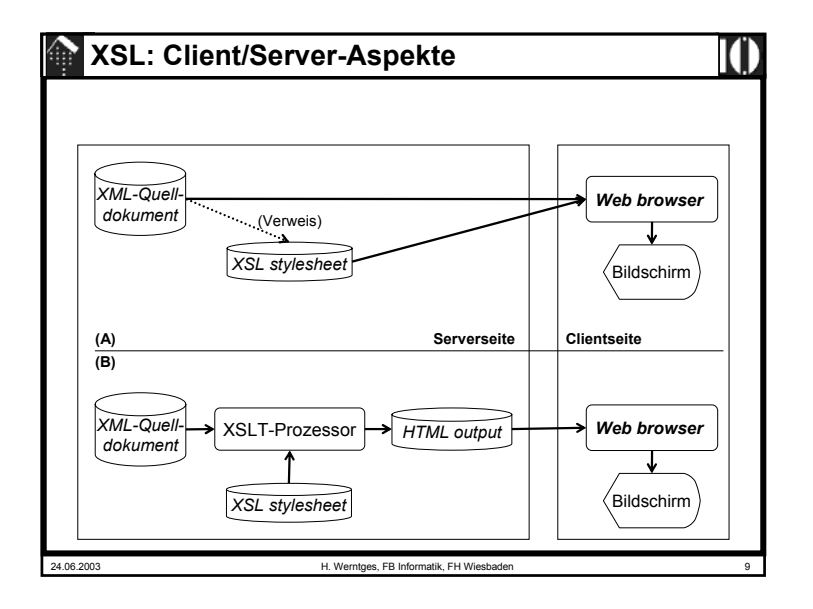

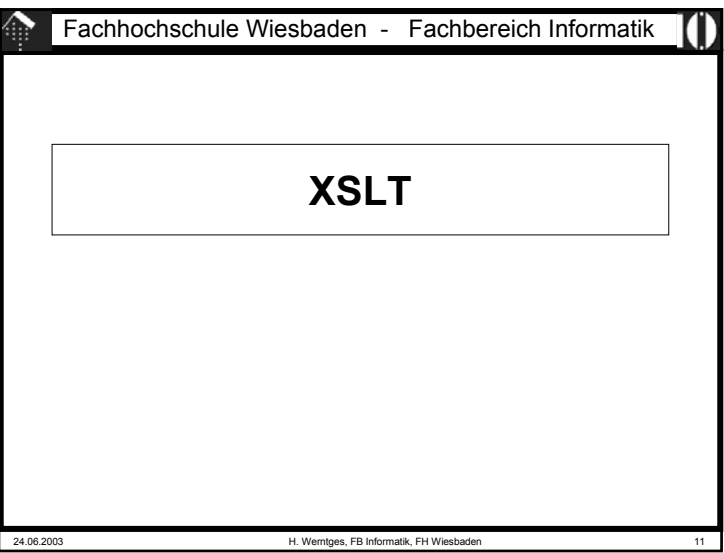

## 24.06.2003 H. Werntges, FB Informatik, FH Wiesbaden 10 **XSL: Client/Server-Aspekte** • Vorteile der Client-seitigen Transformation: – Entlastung des Servers durch Verteilung der **Transformationslast** – Zugriff des Clients auf die originalen XML-Dokumente mit dem vollen Informationsgehalt der *abstraction*-Ebene • Beispiel Bestelldaten, EDI-Kontext: Neben Visualisierung auch Datenübernahme möglich – Caching der *Stylesheets* möglich • Vorteile der Server-seitigen Transformation: – Geringe Anforderungen an den Client – Auswahl der übermittelten Information leichter möglich

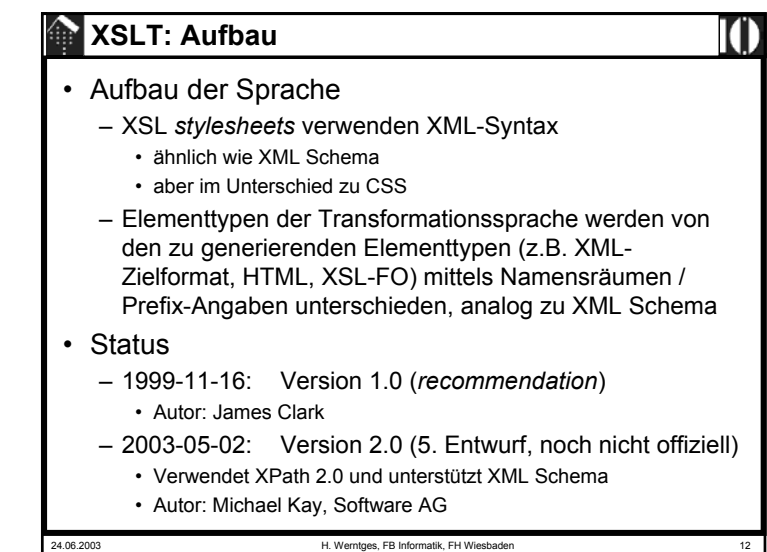

## **XSLT: Ausgabe**

- Ausgabeformate
	- "xml": Zielformat ist XML
		- Der Normalfall, typisch für FO.
	- "html": Zielformat ist HTML
		- unterscheide XHTML das ist eine XML-Ausprägung
		- Dieser Modus wird nicht von allen XSLT-Prozessorenunterstützt. Er bewirkt z.B. die Vermeidung der XMLtypischen *empty elements* wie <foo/>. HTML-eigene derartige Elemente werden ohne Ende-*tag* generiert,  $e$ twa  $\langle$  $hr \rangle$
	- "text": Zielformat ist normaler Text
		- Der Prozessor schreibt den Stringwert des jeweiligen Knotens heraus, ohne weitere Formatierung.
- 24.06.2003 H. Werntges, FB Informatik, FH Wiesbaden 13 • Nicht XML-konforme konstante Texte sind hier zulässig.

# **XSLT: Vorbereitung**

- Übung 10 (im Rahmen der Vorlesung)
	- Legen Sie ein Unterverzeichnis "10" an
	- Kopieren Sie "10-tempest.xml" und "10-shaksper.dtd" vom entsprechenden Verzeichnis des Dozenten dorthin.
		- Es handelt sich um leicht erweiterte Varianten von Übung 03.
	- Legen Sie im folgenden die Stylesheet-Dateien unter dem Namen "10- *<sup>x</sup>*.xsl" an, mit *<sup>x</sup>*=(a, b, c, …)
	- Verwenden Sie folgende Aufrufe des XSLT-Prozessors: Xalan src.xml sheet.xsl # Ausgabe nach stdout

Xalan src.xml sheet.xsl > out.xml

- Hinweise:
	- Dabei ersetzen Sie die Platzhalternamen durch die aktuellen
	- Xalan ist der XSLT-Prozessor der Apache Foundation und verwendet xerces als XML Prozessor.
	- Ggf. ergänzen Sie den vollständigen Pfad vor Xalan oder legen ein geeignetes alias in Ihrer Datei ~/.bashrc an.

24.06.2003 H. Werntges, FB Informatik, FH Wiesbaden 15

## **XSLT: Vorgehensweise**

- XSLT allein kann ein ganzes Buch füllen! – Z.B. "XSLT Programmer's Reference 2nd Edition" von Michael Kay, Wrox Press, 2002. – Eine erschöpfende Behandlung dieses Themas wird von der Stofffülle in diesem Rahmen ausgeschlossen. • Daher nun induktives Vorgehen: – Vorstellen – und sofortiges Nachvollziehen am Rechner – einiger Code-Beispiele (Mischung Vorlesung & Übung) – Klärung dabei auftauchender konzeptioneller Fragen – Lösung konkreter kleiner Aufgaben – Dabei Aufbau eines kleinen Repertoirs der XSLT-Möglichkeiten – Nachlesen weiterer Möglichkeiten und ausgelassener Angaben, Einschränkungen, usw. in den Spezifikationen!
- 

24.06.2003 H. Werntges, FB Informatik, FH Wiesbaden 14

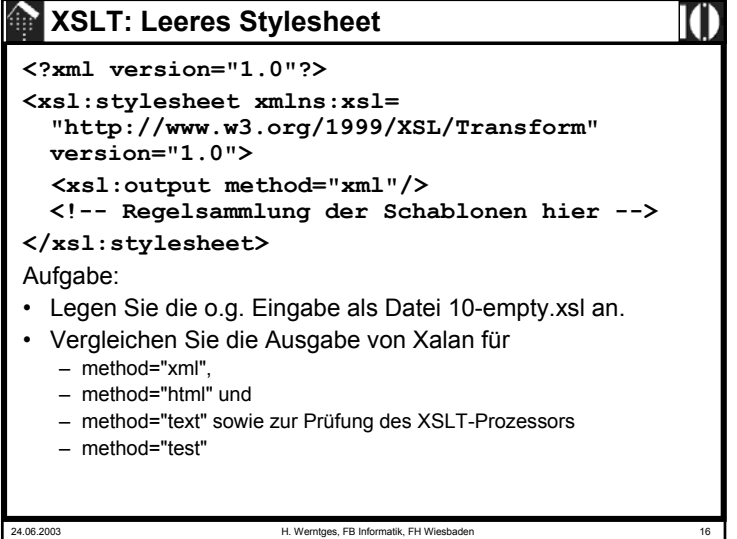

## **XSLT: Leeres Stylesheet**

### • Beobachtungen:

– Im Fall "xml" erscheint die XML-Deklaration zusätzlich, sonst sind die Outputs gleich.

- Der Fall "test" führt zu einer Xalan-Fehlermeldung.
- Es erscheint Output auch ohne Regeln!
	- Offenbar der "Textinhalt" des Dokuments
- Resultierende Frage
	- Woher stammt der Output, obwohl keine Regel hinterlegt ist?
- Dazu erst ein wenig Hintergrund-Information:

#### 24.06.2003 H. Werntges, FB Informatik, FH Wiesbaden 17

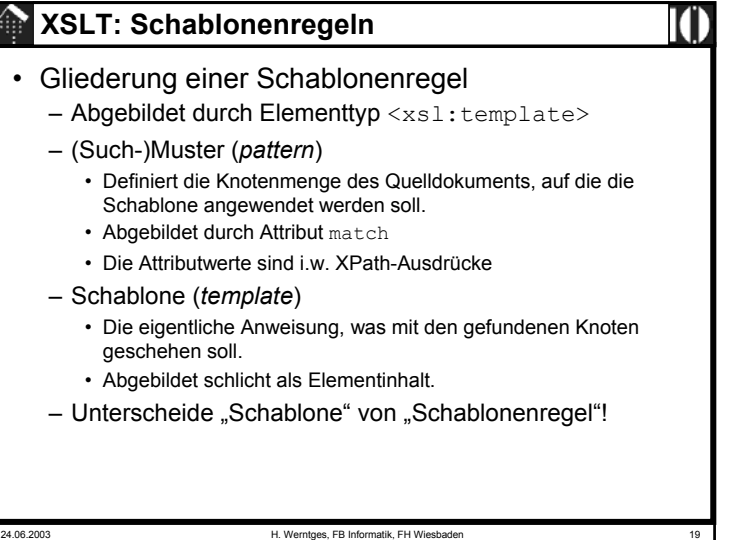

## **XSLT: Deklaratives Paradigma**

#### • Die Sprache ist <u>deklarativ</u>

- Ein *stylesheet* besteht i.w. aus einer Regelsammlung von Schablonen (*template rules*).
- Die Regeln sind unabhängig voneinander und konzentrieren sich auf das, "was" geschehen soll.
- Die Frage "wie" (z.B. Reihenfolge, Datenquellen, Verwaltung temporären Arbeitsspeichers etc.) bleibt dem XSLT-Prozessor überlassen!
- "Variablen" lassen sich nicht mehr ändern → Stack!
- Häufigster Fehler:
	- Verwirrung durch Denken im imperativen Paradigma der Programmierung!
- Also:

#### **C, C++, Java, Perl hier vergessen und an SQL denken!**

24.06.2003 H. Werntges, FB Informatik, FH Wiesbaden 18

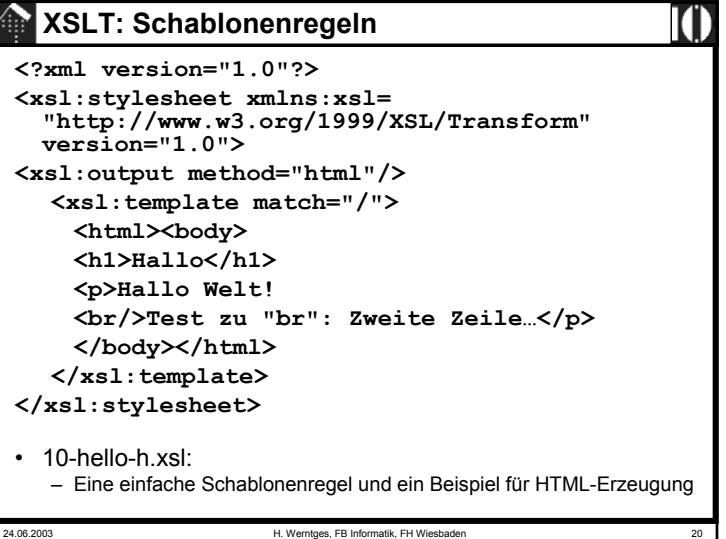

## **XSLT: Schablonenregeln**

- Beobachtungen:
	- Leiten Sie die Ausgabe in eine Datei 10-hello.html
	- Öffnen Sie diese mit Ihrem Browser. Ist die Anzeige ok?
	- Betrachten Sie den HTML-Code im *stylesheet* und in der Ausgabe.
		- Was fällt Ihnen am Element <br> auf?
		- Was passiert, wenn Sie die Output-Syntax bereits im Stylesheet verwenden?
- Einschränkungen
	- Bisher nur Ausgabe statischer Angaben wieso dann "Schablone"?
	- Wie erfolgt der Umgang mit anderen Knoten?

24.06.2003 H. Werntges, FB Informatik, FH Wiesbade

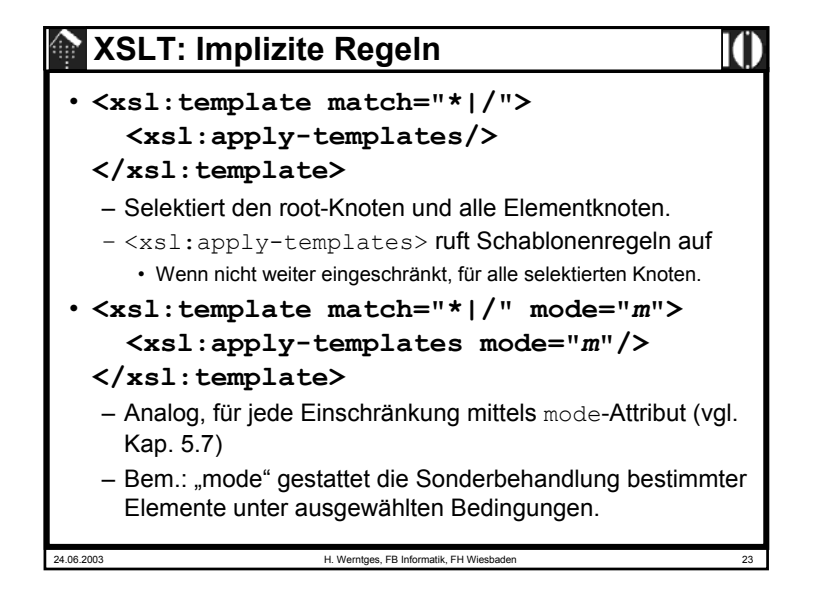

## **XSLT: Implizite Regeln**

- Es gibt eingebaute (implizite) Regeln!
	- Ursache des Xalan-Outputs bei Beispiel "empty" trotz Fehlens jeglicher Schablonenregeln!
- Priorisierung:
	- Analog zu "importierten" Regeln
		- Hinweis: <xsl:import>
	- Interne Regeln haben Vorrang!
		- Konsequenz: Überladen der eingebauten Regeln deaktivieren die impliziten Regeln.

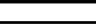

24.06.2003 H. Werntges, FB Informatik, FH Wiesbad

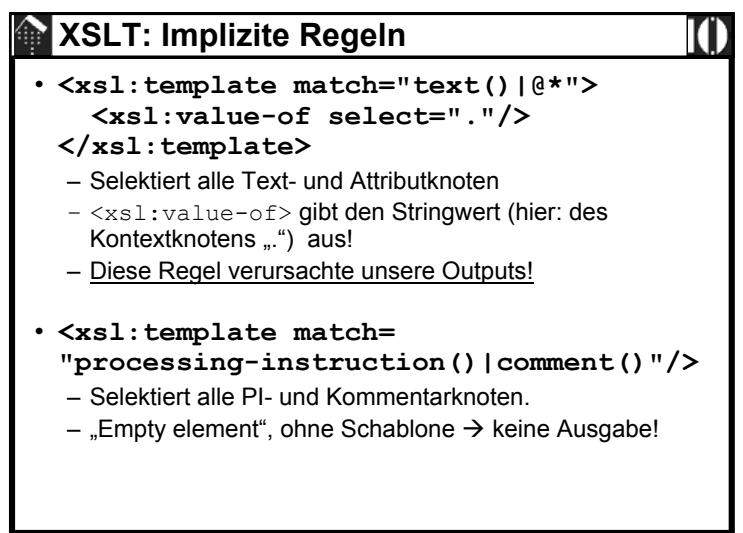

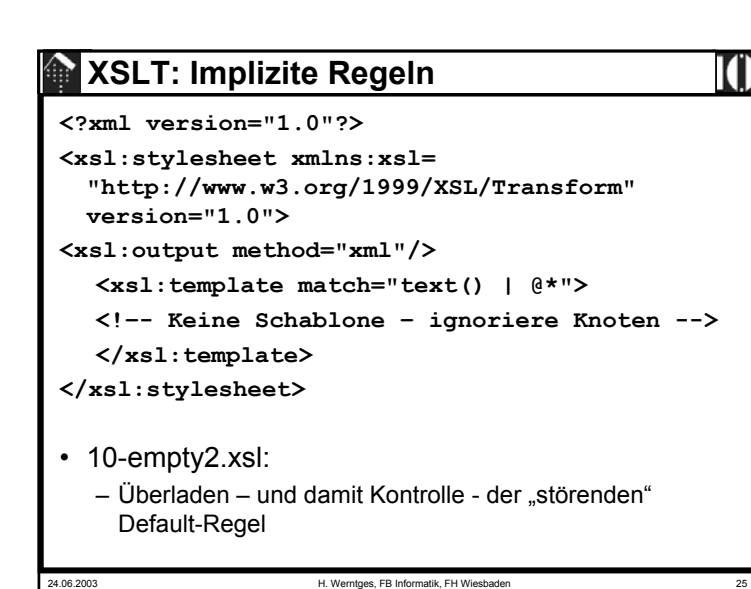

```
24.06.2003 H. Werntges, FB Informatik, FH Wiesbaden 27
  XSLT: Schablonen<?xml version="1.0"?><xsl:stylesheet xmlns:xsl=
  "http://www.w3.org/1999/XSL/Transform" version="1.0">
<xsl:output method="text"/>
   <xsl:template match="*|/">
     <xsl:apply-templates select="*|@*"/>
   </xsl:template>
   <xsl:template match="text()"/>
   <!-- So sieht man mehr als mit der Defaultregel: -->
   <xsl:template match="@*">
     Attribut: <xsl:value-of select="name(.)"/>
     Wert: <xsl:value-of select="."/>
     Element: <xsl:value-of select="name(..)"/>
   </xsl:template>
</xsl:stylesheet>
• 10-empty-3.xsl:
   – Ignorieren der Textknoten, Auflisten der Attribute mitsamt Kontext
   – zugleich ein Beispiel für Text-Erzeugung
```
# 24.06.2003 H. Werntges, FB Informatik, FH Wiesbade **XSLT: Implizite Regeln** • Beobachtungen: – Die Ausgabe reduziert sich nun auf die Erzeugung der XML-Deklaration. – Der Textinhalt der Quelldatei ist nun verschwunden. – Offenbar wurde die implizite Schablonenregel außer Kraft gesetzt. • Naheliegende Variante: – Können wir vielleicht die Attributwerte ausgeben?

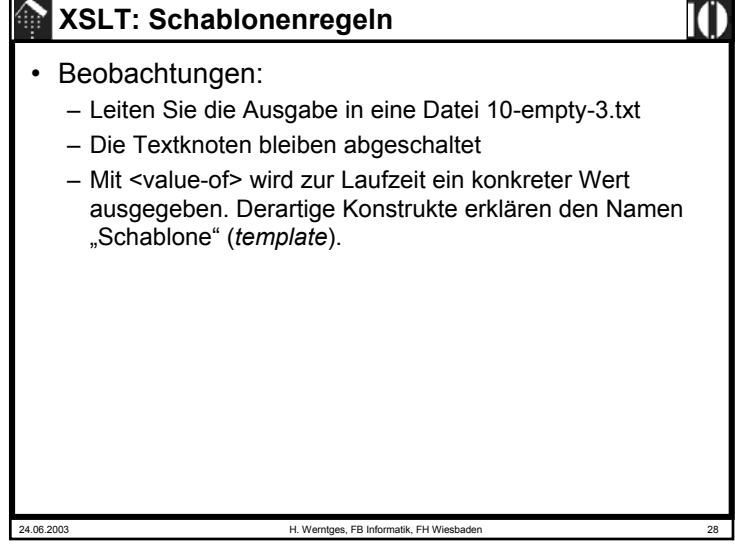

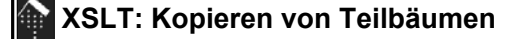

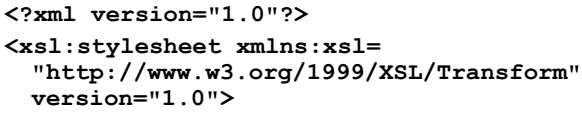

```
<xsl:output method="xml"/>
```

```
<xsl:template match="@* | node()">
```
**<xsl:copy>**

```
<xsl:apply-templates select="@*|node()"/>
```
**</xsl:copy>**

```
</xsl:template>
```
**</xsl:stylesheet>**

• 10-copy-1.xsl:

– "Identische" Kopie erzeugen (<u>rekursiver</u> Ansatz)

24.06.2003 H. Werntges, FB Informatik, FH Wiesbaden 29

## 24.06.2003 H. Werntges, FB Informatik, FH Wiesbaden 31 **XSLT: Kopieren von Teilbäumen** • Beobachtungen: – Alle wesentlichen Informationen wurden reproduziert – Die Unterschiede sind erwartete Folgen von Normierungen beim Wechsel Dokument – Datenmodell – Dokument.– Kontrolle über *encoding* des Zieldokuments? • Suchen Sie die Antwort selbst und testen Sie Ihr Ergebnis! • Anmerkungen: – In der Praxis nutzt man <xsl:copy> eher zum Kopieren von Teilbäumen– Wieso sprechen wir hier von einem rekursiven Ansatz? – Mit <xsl:copy-of> gibt es eine nicht-rekursive, einfachere aber auch weniger flexible Alternative.

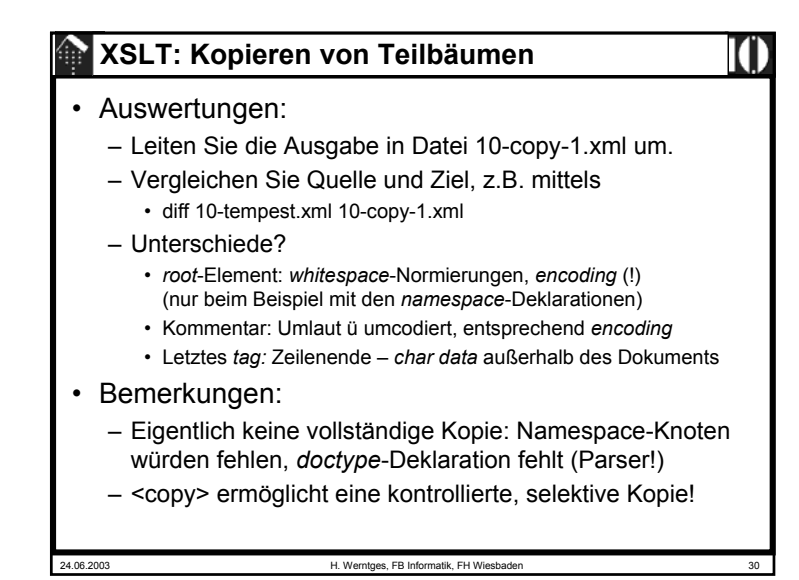

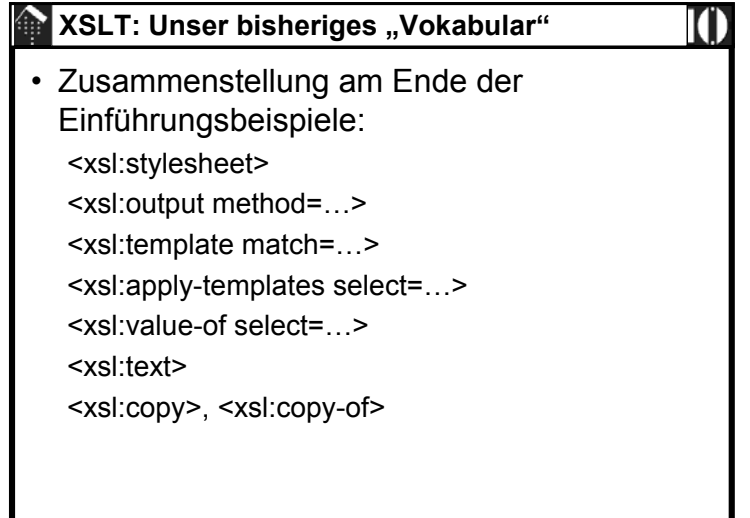

24.06.2003 H. Werntges, FB Informatik, FH Wiesbaden 32

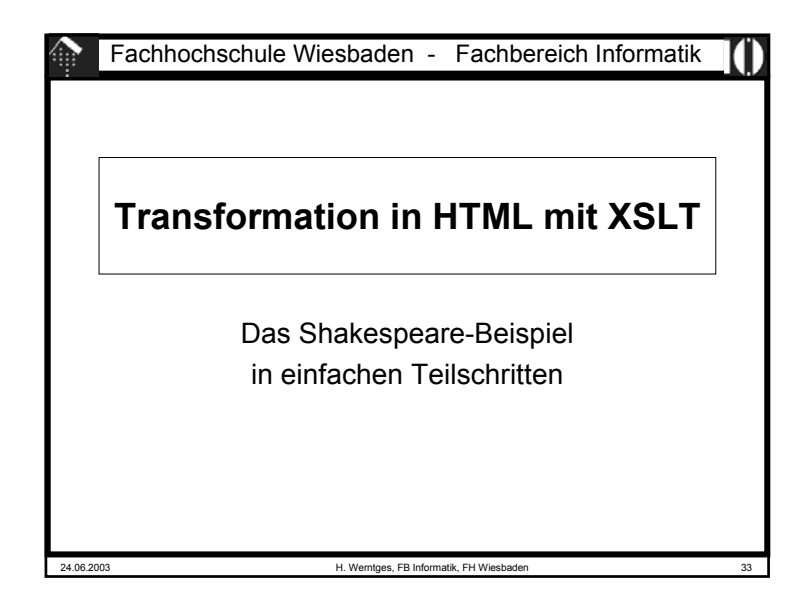

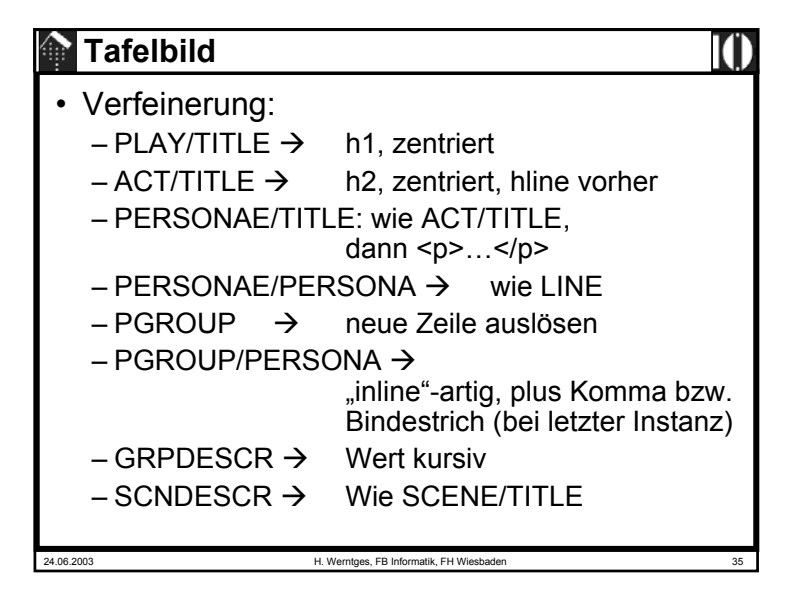

## **Tafelbild**

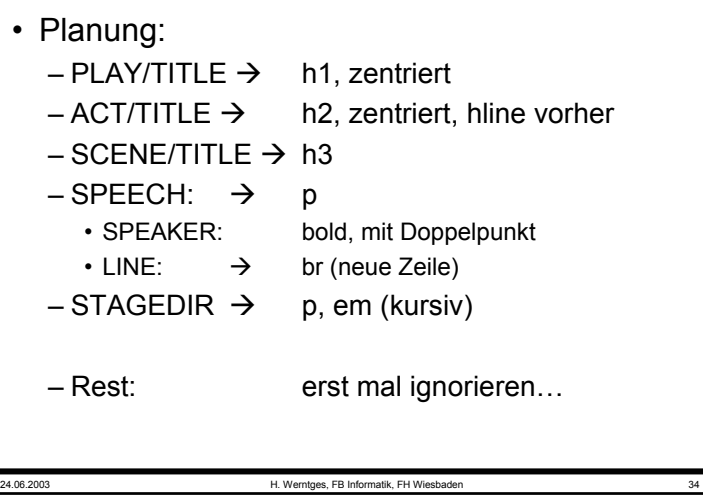

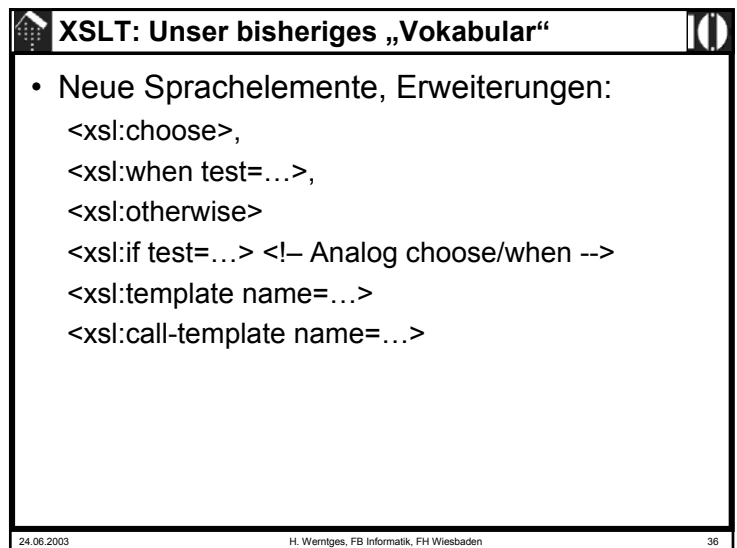

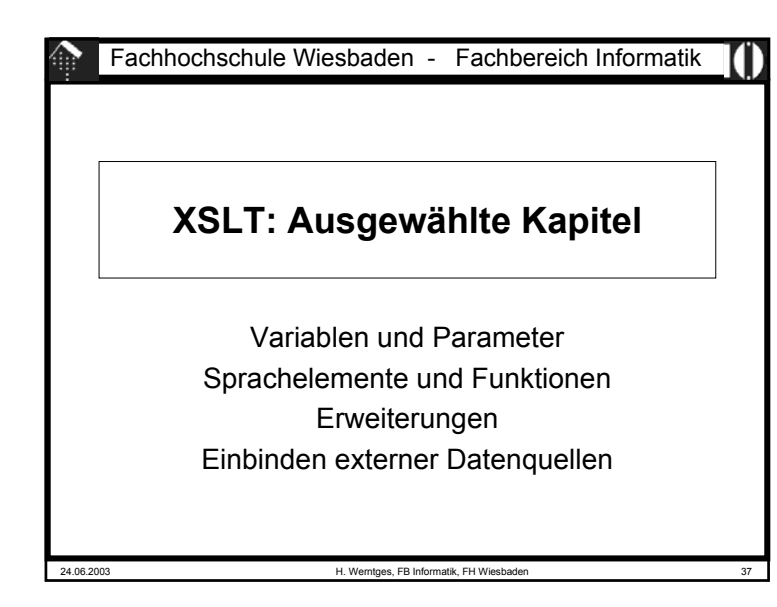

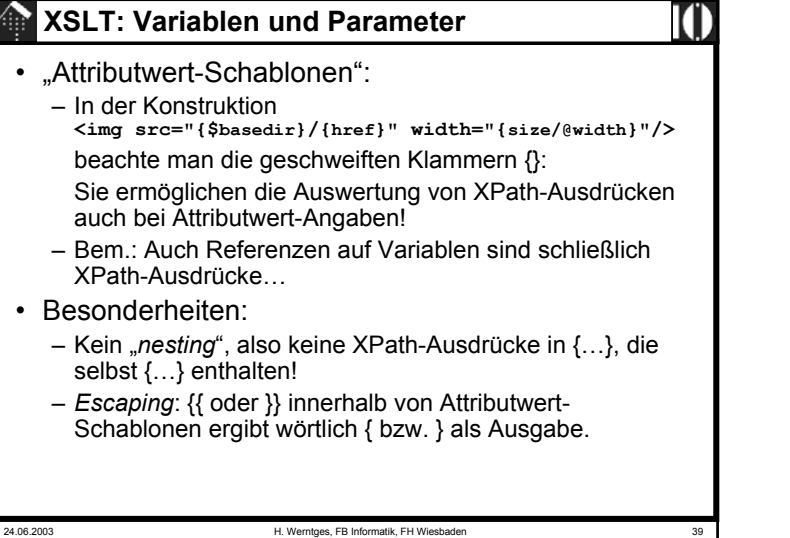

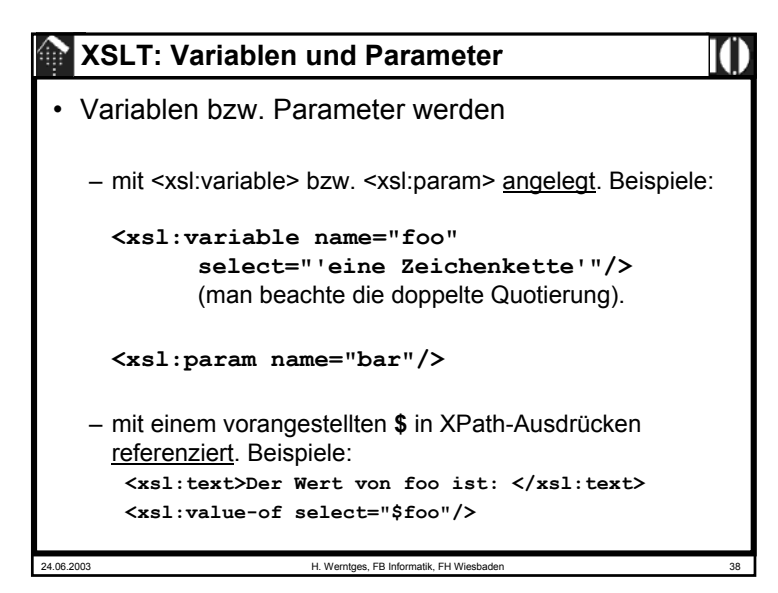

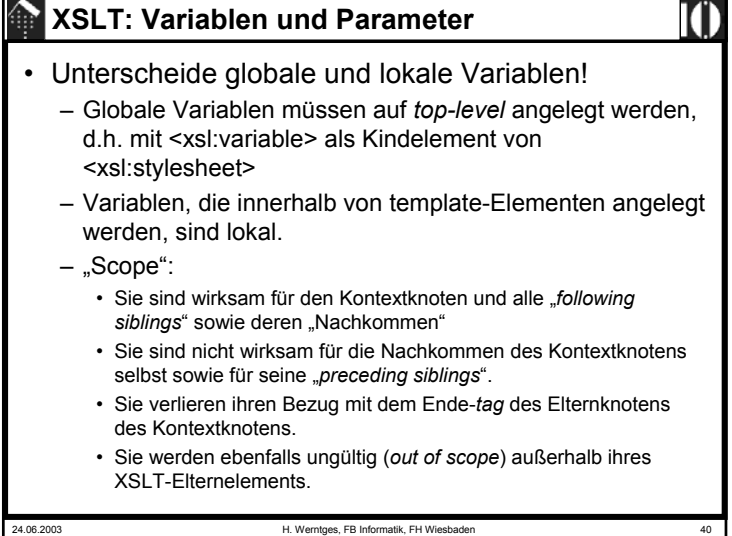

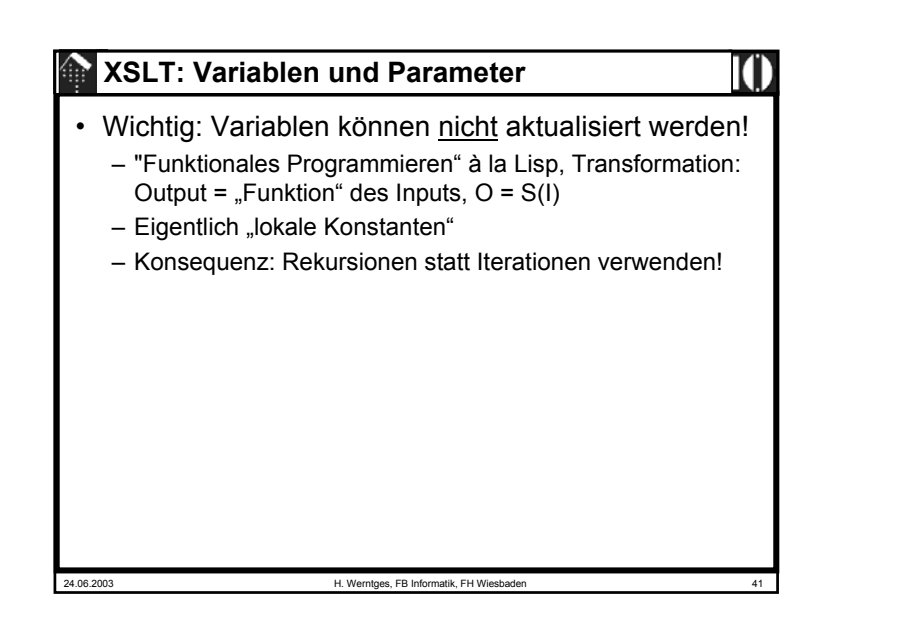

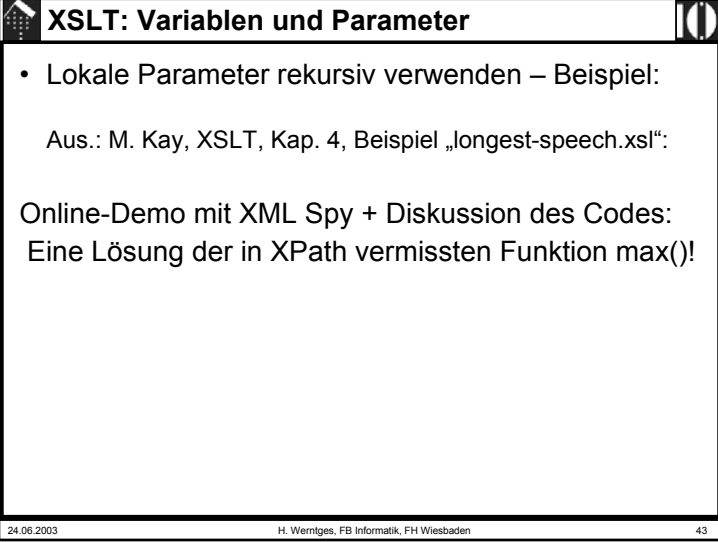

#### 24.06.2003 H. Werntges, FB Informatik, FH Wiesbaden 42 **XSLT: Variablen und Parameter**• Besonderheiten von Parametern– Parameter unterscheiden sich nur in ihrem Initialisierungsverhalten von Variablen – Während Variablen einmal mit einem festen Wert belegt werden, kennen Parameter eine Default-Initialisierung, die "von außen" überschrieben werden kann. • Default-Initialisierung und Überschreiben – Die Default-Initialisierung entspricht der Belegung per "select" im <xsl:param>-Element, analog zu Variablen. – Überschreiben globaler Parameter • Implementierungsabhängig, z.B. bei Xalan per Kommandozeilenoption –p *par-name par-value* – Überschreiben lokaler Parameter• Durch <xsl:with-param> als Kind-Element von <xsl:applytemplates> oder <xsl:call-template>

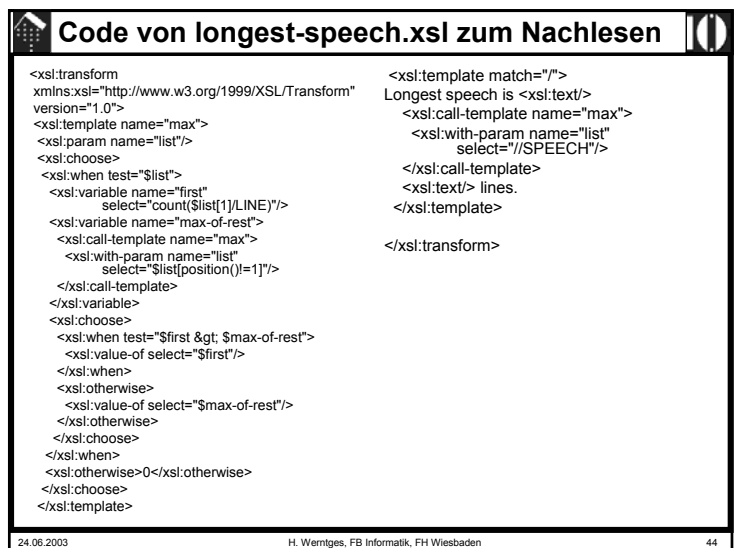

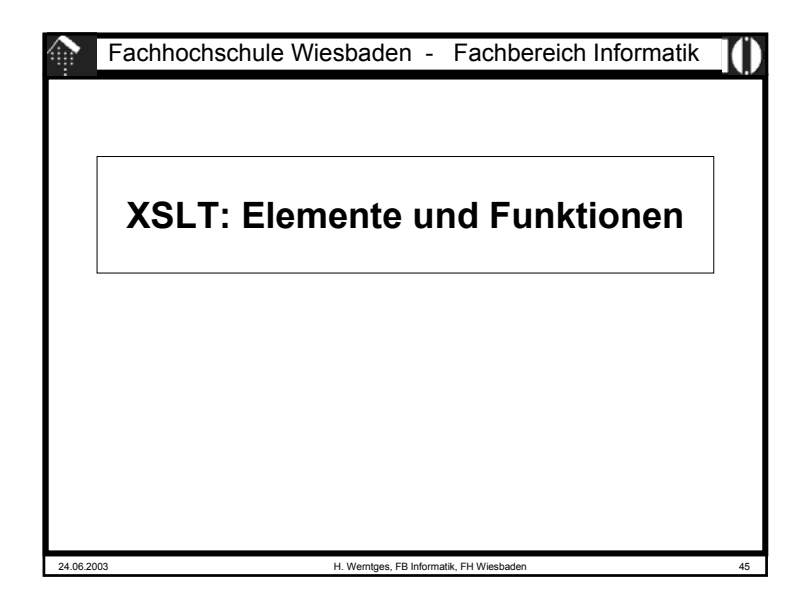

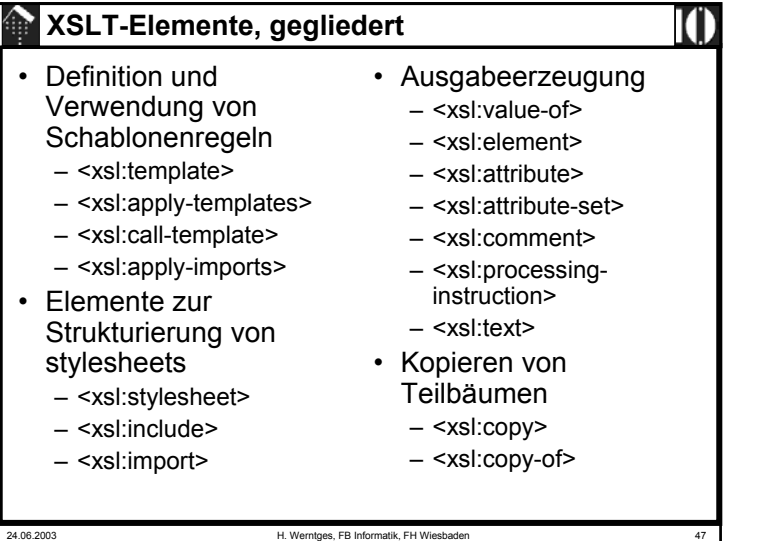

# 24.06.2003 H. Werntges, FB Informatik, FH Wiesbade **XSLT: Elemente und Funktionen** • Hinweise zur Verwendung des Materials – Die folgenden Aufstellungen sind keine Erklärungen. Sie verstehen sich als schnelle Hilfe zur Suche nach konkretem Material.– Verwenden Sie die XSLT-Spezifikationen oder falls vorhanden einschlägige Bücher zum Nachschlagen der Einzelheiten! – Elemente, die nicht in den Übungen behandelt wurden, sind farblich hervorgehoben.

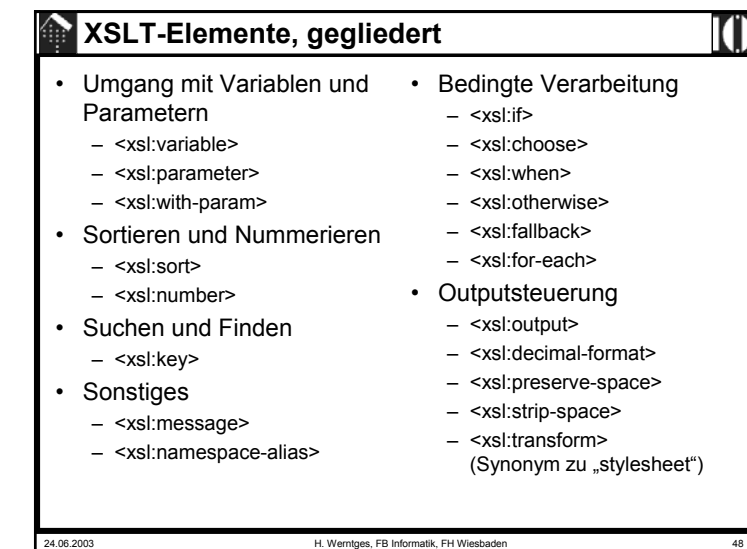

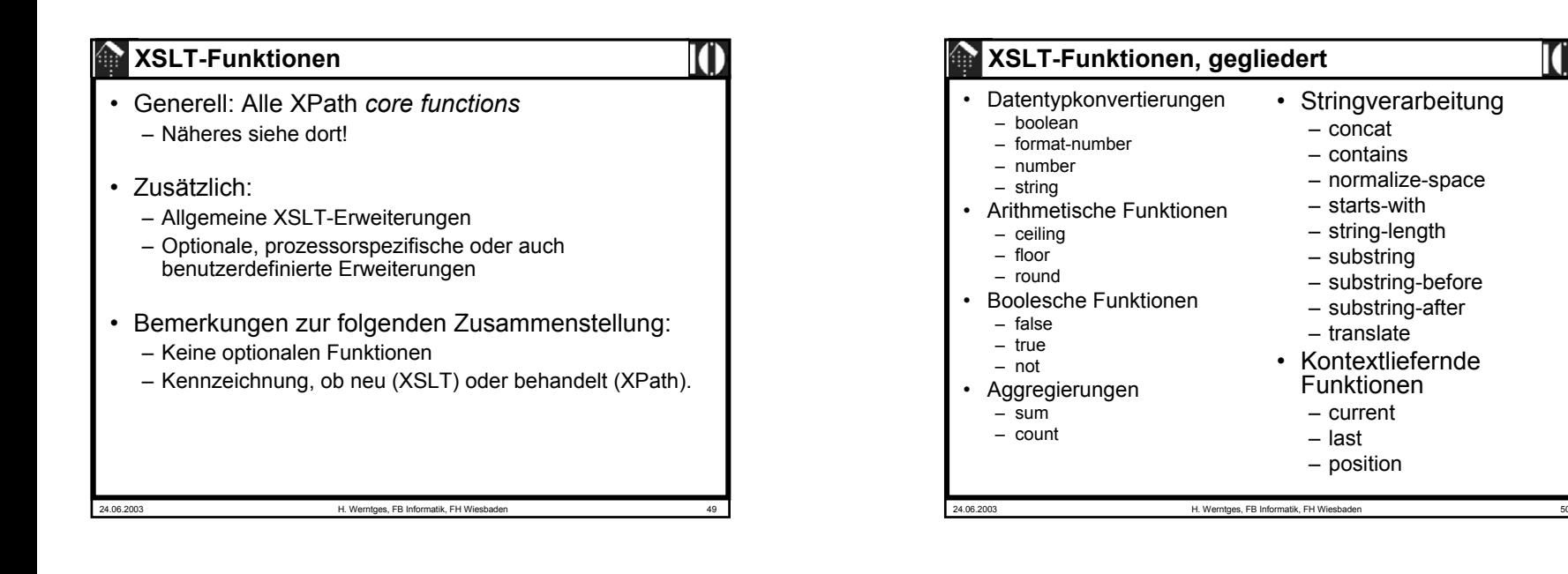

77 W

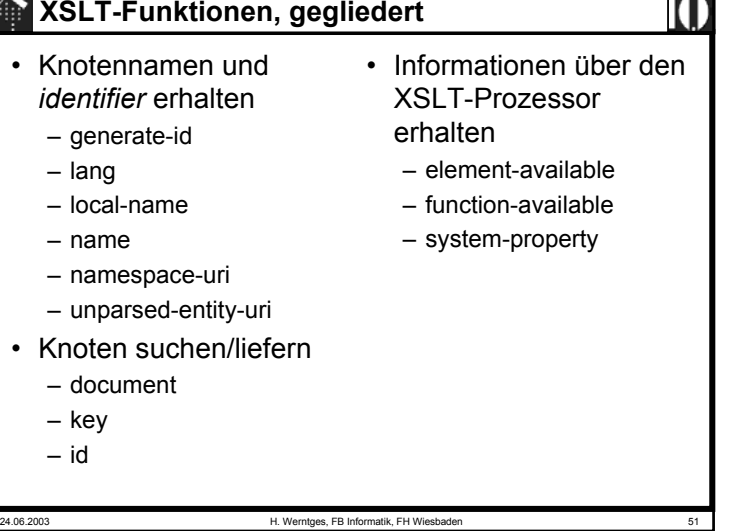

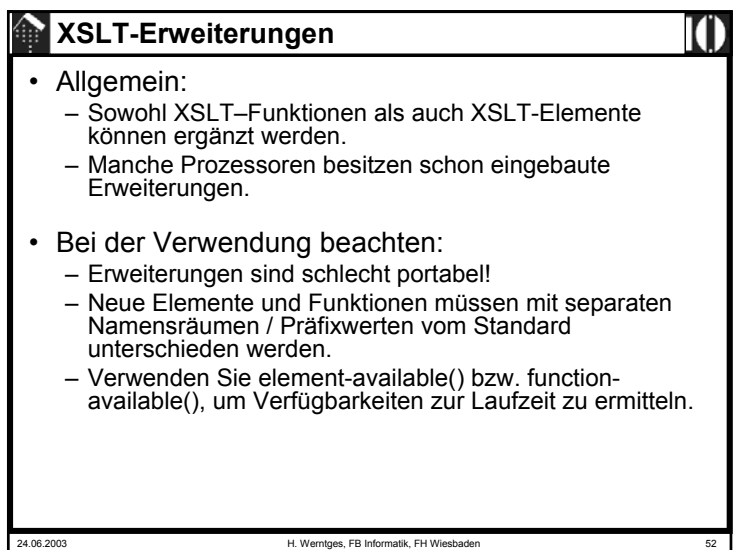

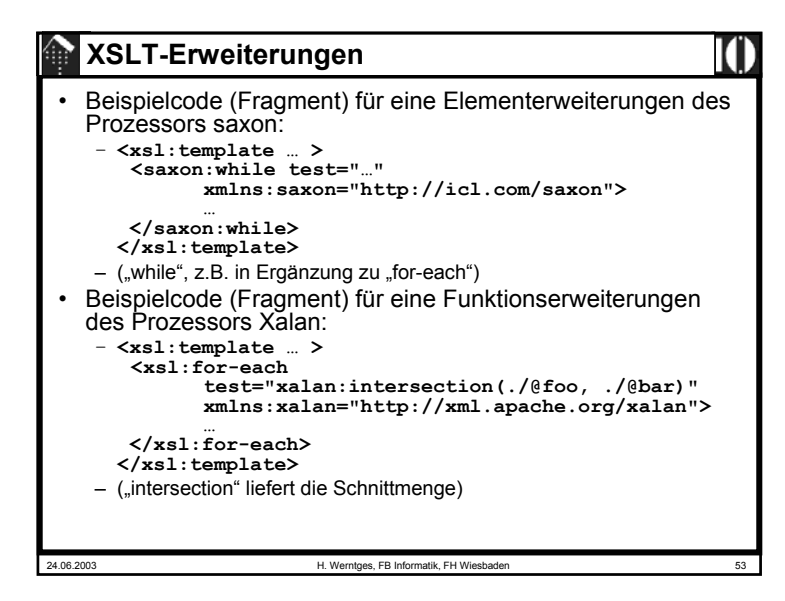

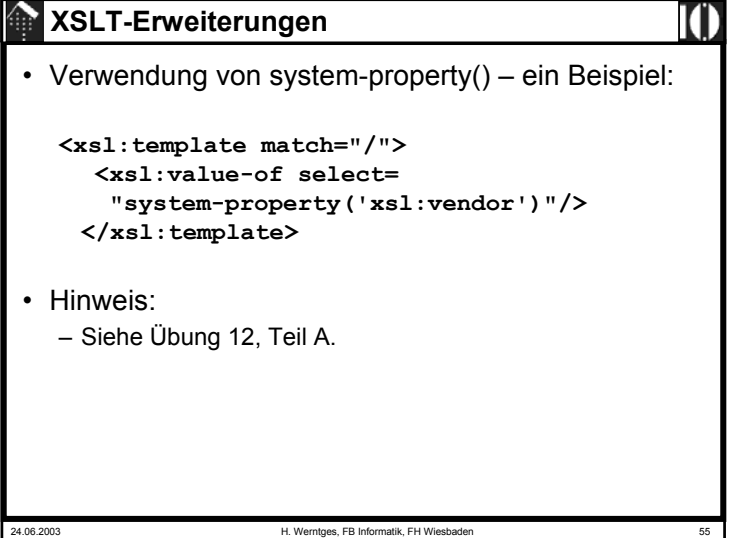

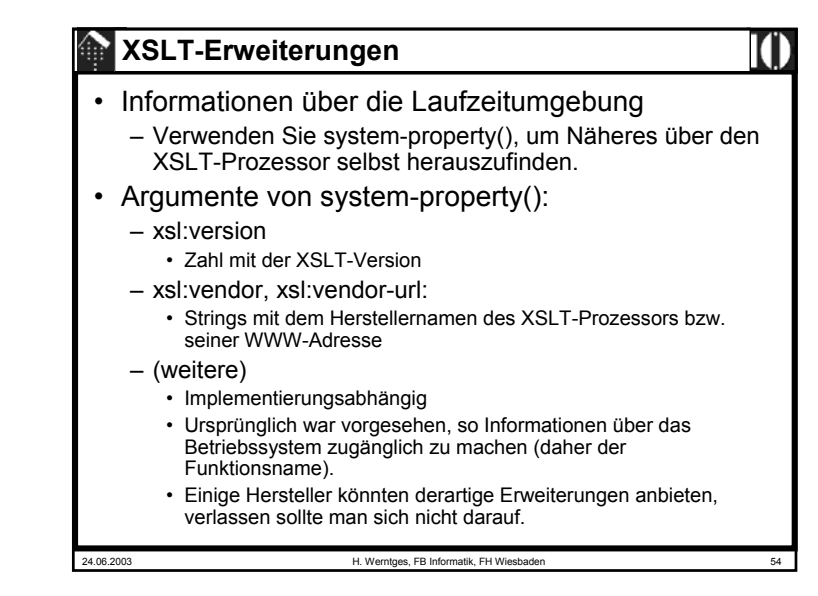

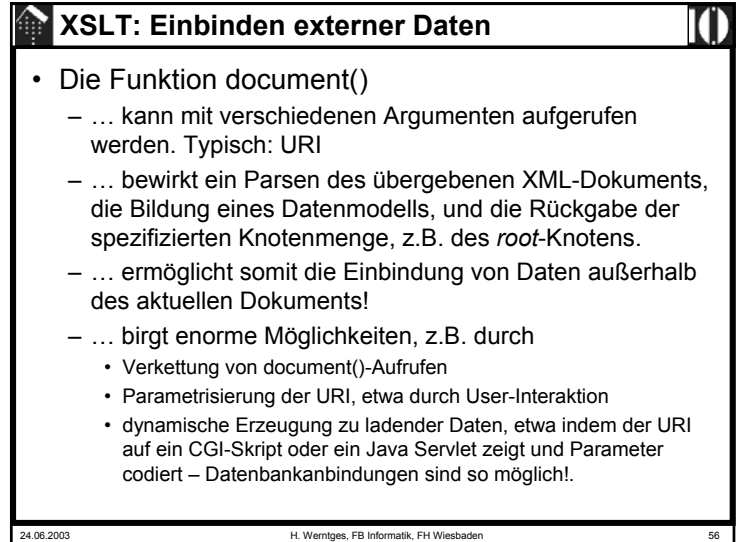

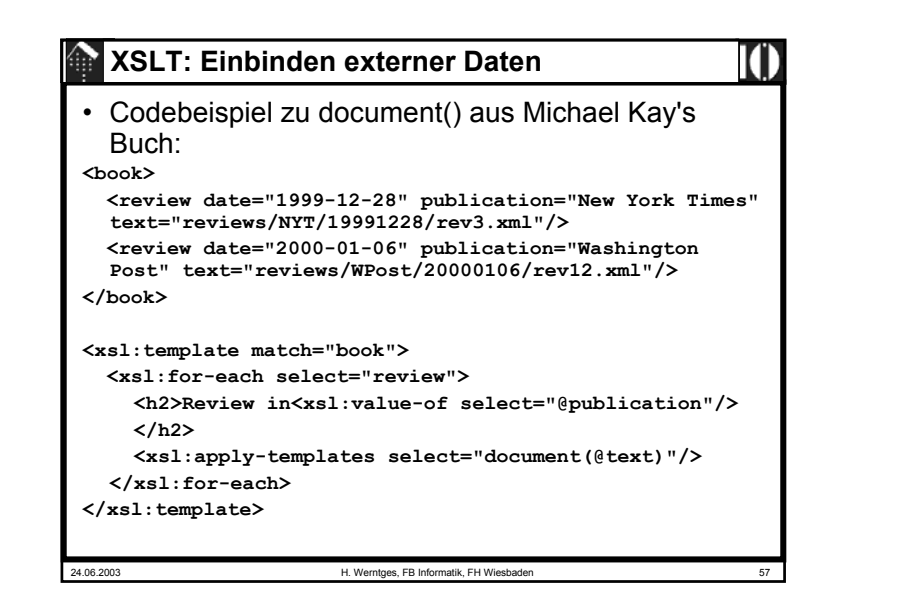

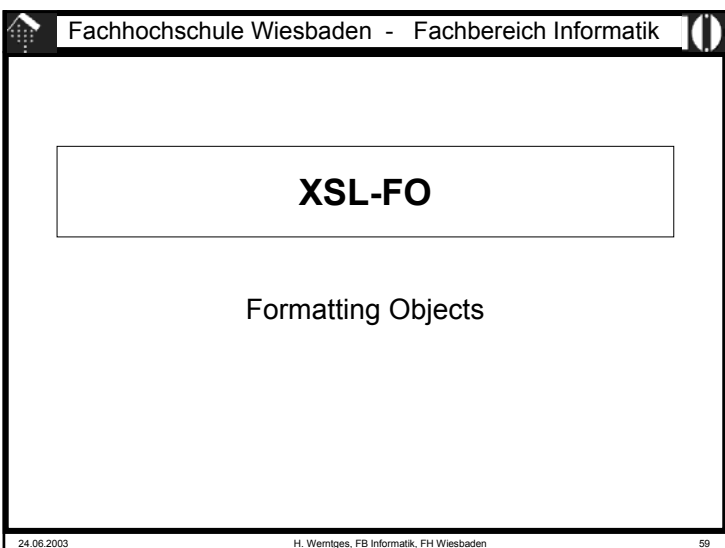

## **XSLT: Einbinden externer Daten**

#### • Wirkung:

- Das *template* für "book" erzeugt eine Folge von "Reviews":
	- Zunächst Titel (h2) mit Quellenangabe
	- Dann Ausgabe des <u>referenzierten</u> XML-Dokuments (!)

#### • Bemerkungen:

- Damit die Ausgabe funktioniert, müssen die referenzierten Dokumente strukturell zu den Schablonenregeln des aktuellen *stylesheet* passen.
- Im einfachsten Fall fügt man schlicht fehlende Regeln hinzu.
- Möglichkeiten zur Lösung von evtl. Namenskollisionen:
	- Verschiedene Namensräume verwenden
	- Verwendung von "mode" zur Unterscheidung von Regeln, etwa: **<xsl:apply-templates select="document(@text)" mode="review"/>**

24.06.2003 H. Werntges, FB Informatik, FH Wiesbader

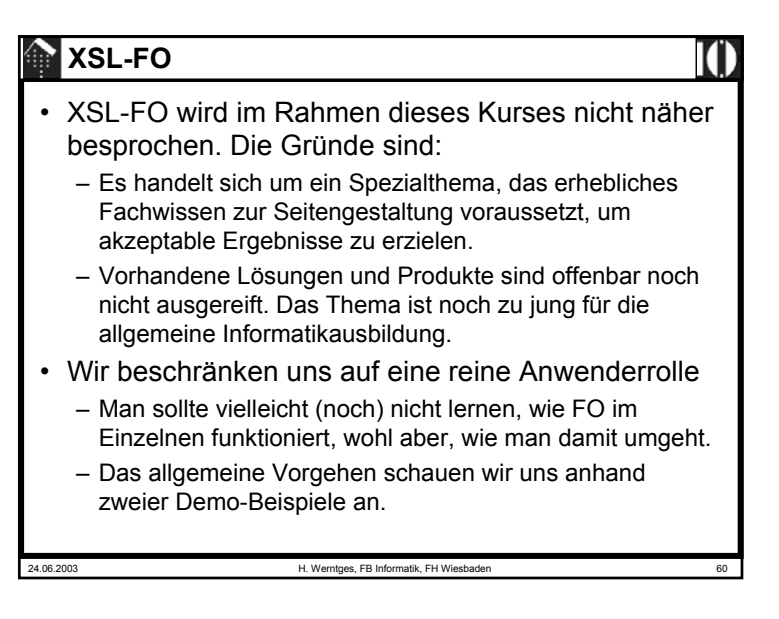

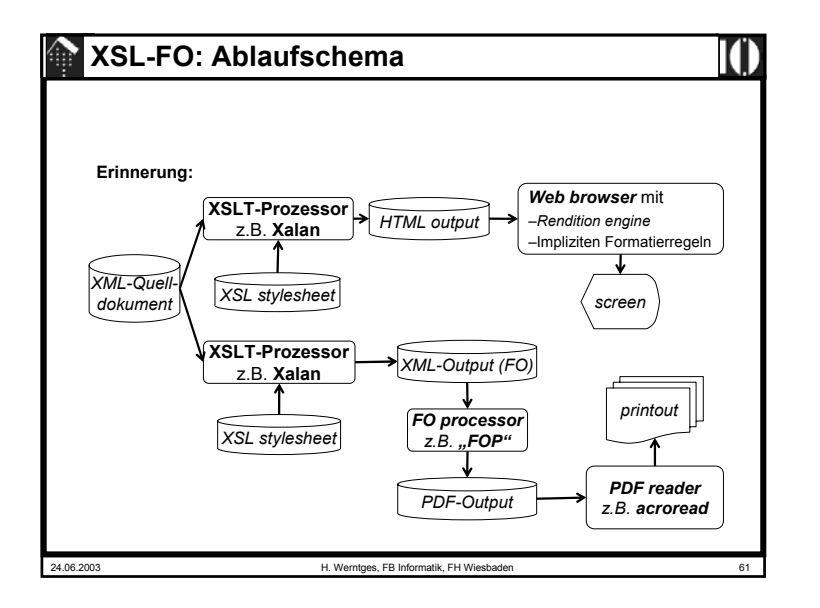

## 24.06.2003 H. Werntges, FB Informatik, FH Wiesbaden 63 **XSL-FO: Demo**• Demo 1: "Glossar" – Wandlung eines einfach strukturierten XML-Dokuments (Glossar zu einem größeren Dokument) mittels XSL stylesheet (XSLT) in eine XSL-FO Datei. – Konvertierung der FO-Datei nach PDF – Anzeige des Ergebnisses • Demo 2: "Readme" – Konvertierung einer vorhandenen, ca. 10-seitigen nichttrivialen FO-Datei (das "readme"-Dokument aus der FOP-Distribution) nach PDF. – Anzeige des Ergebnisses (incl. Links!)

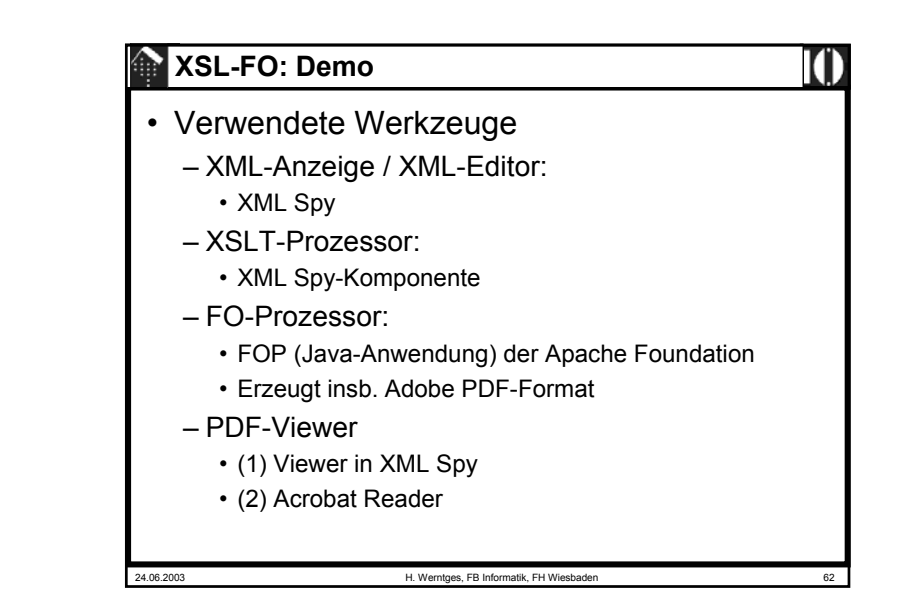